## **DRAFT - How to submit a new Object/Resource to the "lwm2m-registry" via a 'Fork'**

a. Once an Object/Resource has been submitted using the [Editor tool](https://devtoolkit.openmobilealliance.org/OEditor/Legal?back=OMNAVerify) an 'Issue' will be created in the lwm2m registry [\(https://github.com](https://github.com/OpenMobileAlliance/lwm2m-registry/issues) [/OpenMobileAlliance/lwm2m-registry/issues](https://github.com/OpenMobileAlliance/lwm2m-registry/issues)) to start to the Object/Resource Approval process.

b. On the receipt of the 'Issue' the OMA staff will review the submitted Object/Resource.

- If your Object/Resource is accepted, then the 'Issue' will be updated with the instructions on how to submit a Pull Request.
- The 'Issue' instructions will include Object ID, Object URN, any errors in the object submission and details of the Object/Resource Submission Branch.

**ON THE RECEIPT OF THE ALLOCATED OBJECT/RESOURCE SUBMISSION BRANCH**

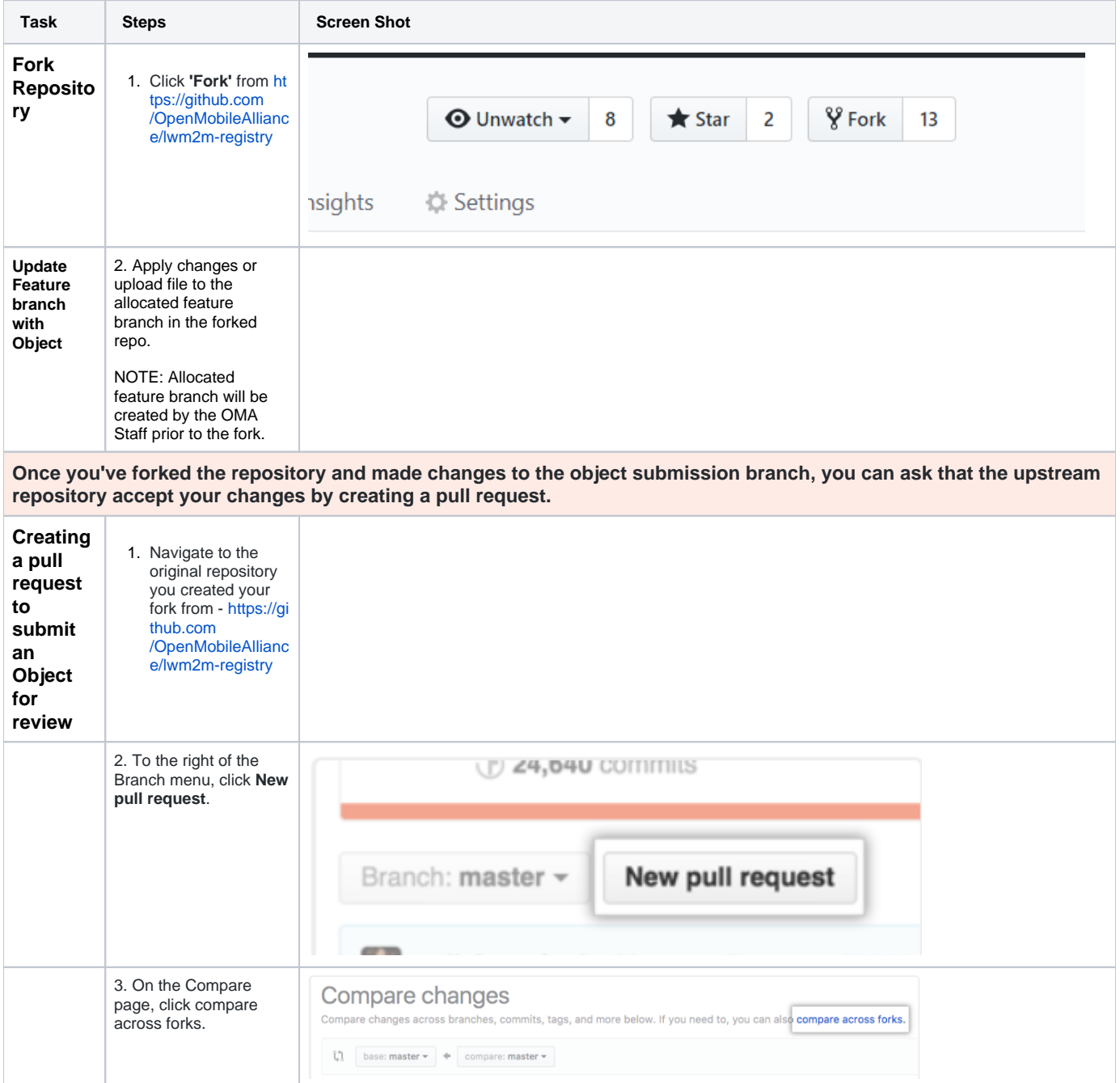

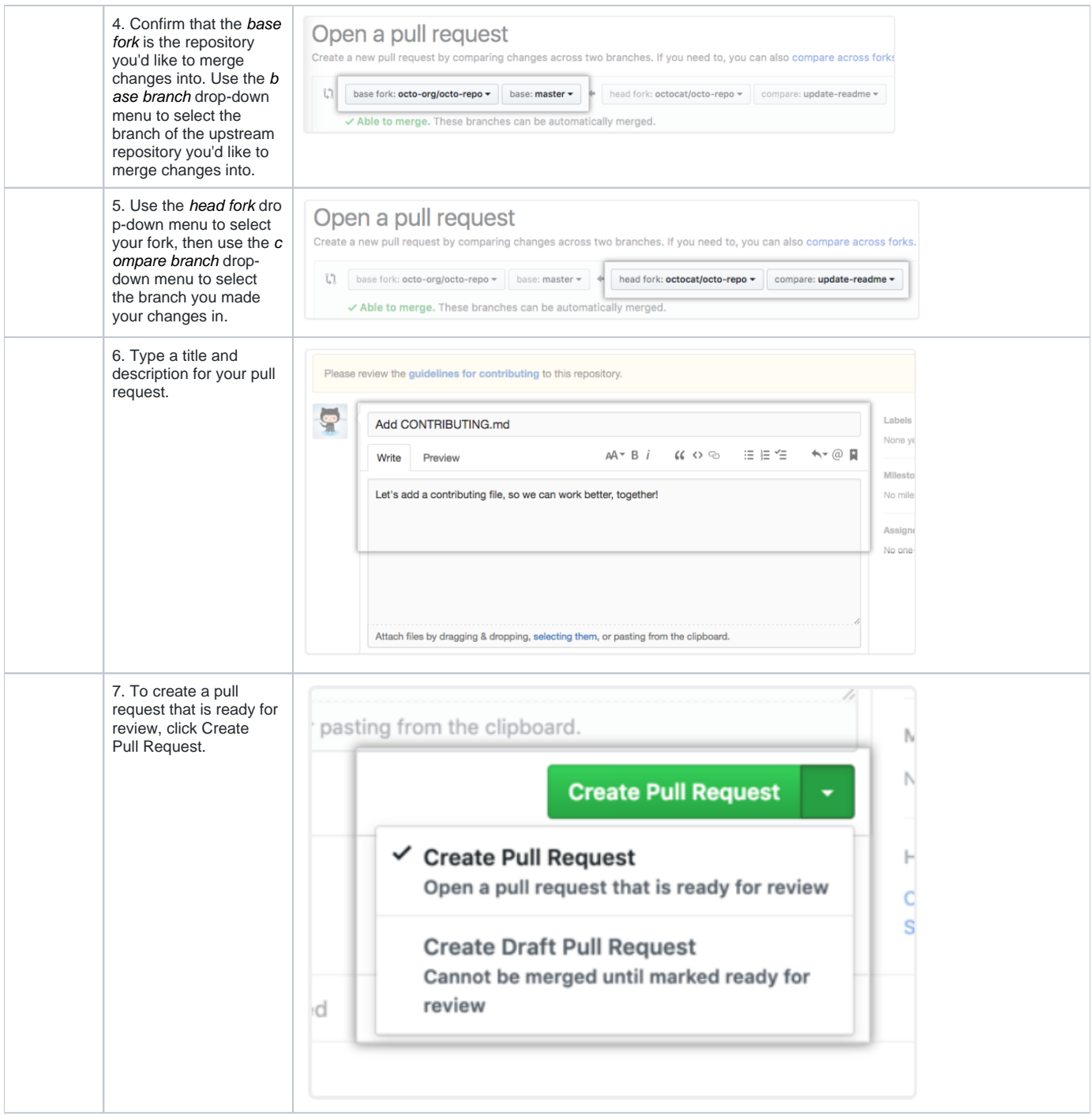

## **[Further reading](https://help.github.com/en/articles/creating-a-pull-request-from-a-fork#further-reading)**

- "[Working with forks"](https://help.github.com/en/articles/working-with-forks)
- "[Creating a pull request](https://help.github.com/en/articles/creating-a-pull-request)"
- "[Allowing changes to a pull request branch created from a fork"](https://help.github.com/en/articles/allowing-changes-to-a-pull-request-branch-created-from-a-fork)
- "[Committing changes to a pull request branch created from a fork"](https://help.github.com/en/articles/committing-changes-to-a-pull-request-branch-created-from-a-fork)